# Release Notes for Cisco Catalyst 8000V Edge Software, Cisco IOS XE Cupertino 17.7.x

First Published: 2021-12-17

Last Modified: 2022-06-23

# **Full Cisco Trademarks with Software License**

THE SPECIFICATIONS AND INFORMATION REGARDING THE PRODUCTS IN THIS MANUAL ARE SUBJECT TO CHANGE WITHOUT NOTICE. ALL STATEMENTS, INFORMATION, AND RECOMMENDATIONS IN THIS MANUAL ARE BELIEVED TO BE ACCURATE BUT ARE PRESENTED WITHOUT WARRANTY OF ANY KIND, EXPRESS OR IMPLIED. USERS MUST TAKE FULL RESPONSIBILITY FOR THEIR APPLICATION OF ANY PRODUCTS.

THE SOFTWARE LICENSE AND LIMITED WARRANTY FOR THE ACCOMPANYING PRODUCT ARE SET FORTH IN THE INFORMATION PACKET THAT SHIPPED WITH THE PRODUCT AND ARE INCORPORATED HEREIN BY THIS REFERENCE. IF YOU ARE UNABLE TO LOCATE THE SOFTWARE LICENSE OR LIMITED WARRANTY, CONTACT YOUR CISCO REPRESENTATIVE FOR A COPY.

The Cisco implementation of TCP header compression is an adaptation of a program developed by the University of California, Berkeley (UCB) as part of UCB's public domain version of the UNIX operating system. All rights reserved. Copyright <sup>©</sup> 1981, Regents of the University of California.

NOTWITHSTANDING ANY OTHER WARRANTY HEREIN, ALL DOCUMENT FILES AND SOFTWARE OF THESE SUPPLIERS ARE PROVIDED "AS IS" WITH ALL FAULTS. CISCO AND THE ABOVE-NAMED SUPPLIERS DISCLAIM ALL WARRANTIES, EXPRESSED OR IMPLIED, INCLUDING, WITHOUT LIMITATION, THOSE OF MERCHANTABILITY, FITNESS FOR A PARTICULAR PURPOSE AND NONINFRINGEMENT OR ARISING FROM A COURSE OF DEALING, USAGE, OR TRADE PRACTICE.

IN NO EVENT SHALL CISCO OR ITS SUPPLIERS BE LIABLE FOR ANY INDIRECT, SPECIAL, CONSEQUENTIAL, OR INCIDENTAL DAMAGES, INCLUDING, WITHOUT LIMITATION, LOST PROFITS OR LOSS OR DAMAGE TO DATA ARISING OUT OF THE USE OR INABILITY TO USE THIS MANUAL, EVEN IF CISCO OR ITS SUPPLIERS HAVE BEEN ADVISED OF THE POSSIBILITY OF SUCH DAMAGES.

Any Internet Protocol (IP) addresses and phone numbers used in this document are not intended to be actual addresses and phone numbers. Any examples, command display output, network topology diagrams, and other figures included in the document are shown for illustrative purposes only. Any use of actual IP addresses or phone numbers in illustrative content is unintentional and coincidental.

All printed copies and duplicate soft copies of this document are considered uncontrolled. See the current online version for the latest version.

Cisco has more than 200 offices worldwide. Addresses and phone numbers are listed on the Cisco website at www.cisco.com/go/offices.

Cisco and the Cisco logo are trademarks or registered trademarks of Cisco and/or its affiliates in the U.S. and other countries. To view a list of Cisco trademarks, go to this URL: https://www.cisco.com/c/en/us/about/ legal/trademarks.html. Third-party trademarks mentioned are the property of their respective owners. The use of the word partner does not imply a partnership relationship between Cisco and any other company. (1721R)

### **Cisco Catalyst 8000V Edge Software Overview**

#### About Cisco Catalyst 8000V

Cisco Catalyst 8000V Edge Software or Cisco Catalyst 8000V is a software-based, virtual router that combines the functionalities of Cisco Cloud Services Router (Cisco CSR1000V) and Cisco Integrated Services Virtual Router (Cisco ISRv) into a single image that is intended for deployment in cloud and virtual data centers.

Cisco Catalyst 8000V supports NIM modules, runs on any x86 platform, and is supported on ESXi, KVM, NFVIS hypervisors. Further, you can deploy this router on public cloud providers such as Amazon Web Services (AWS), Microsoft Azure, Google Cloud Platform (GCP), and Alibaba Cloud.

When you deploy Cisco Catalyst 8000V on a VM, the Cisco IOS XE software functions as if it were deployed on a traditional Cisco hardware platform. You can configure different features depending on the Cisco IOS XE software image.

#### **Features**

- **Hardware independence**: The Cisco Catalyst 8000V router uses the benefits of virtualization in the cloud to provide hardware independence. Since the Cisco Catalyst 8000V runs on a virtual machine, you can use this router on any x86 hardware that the virtualization platform supports.
- Sharing of resources: The resources used by Cisco Catalyst 8000V are managed by the hypervisor, and these resources can be shared among the VMs. You can regulate the amount of hardware resources that the VM server allocates to a specific VM. You can reallocate resources to another VM on the server.
- Flexibility in deployment: You can easily move a VM from one server to another. Thus, you can move a Cisco Catalyst 8000V instance from a server in one physical location to a server in another physical location without moving any hardware resources.
- Enhanced software security Secure Object Store: In Cisco Catalyst 8000V, storage partitions for NVRAM, licensing, and other data are created as Object stores. The individual Object stores are encrypted to ensure data security, and this product is Cisco Secure Development life cycle (CSDL) compliant. Further, Cisco Catalyst 8000V supports a 16G disk cycle profile.

#### **Hardware Requirements**

For hardware requirements and installation instructions, see the Cisco Catalyst 8000V Edge Software Installation And Configuration Guide.

### **Software Images and Licenses**

The following sections describe the licensing and software images for Cisco Catalyst 8000V.

#### **Cisco Catalyst 8000V Software Licenses**

The Cisco Catalyst 8000V is licensed based on throughput, feature-set, and the licensing term. This product supports Cisco Smart Licensing Usage Policy as well as Cisco DNA Licensing. Based on whether you want to go for purchased licenses that go with the Cisco Catalyst 8000V instance, or a subscription-based license, choose one of the following options:

#### Subscription-Based Licensing via Cisco DNA

You can purchase a subscription license for Cisco Catalyst 8000V through the following three licenses that are available via Cisco DNA:

- Cisco Catalyst 8000V Network-Premier
- Cisco Catalyst 8000V Network-Advantage
- Cisco Catalyst 8000V Network-Essentials

For more information on Cisco Catalyst 8000V DNA licensing, see Cisco DNA Software Routing Subscription Guide.

#### **Bring-Your-Own-Licensing**

You also have an option to purchase and use licenses with Cisco Catalyst 8000V as a Bring-Your-Own-License (BYOL) instance or as a Pay-As-You-Go (PAYG) instance.

To use a Cisco Catalyst 8000V - BYOL license, see Licenses and Licensing Models to know to how install and configure your license.

If you have upgraded to Cisco Catalyst 8000V from a Cisco CSR 1000V or a Cisco ISRV, you must use Smart Licensing Using Policy (SLP). Traditional licenses do not work after the upgrade.

#### **Pay-As-You-Go Licensing**

Cisco Catalyst 8000V supports the PAYG Licensing model with Amazon Web Services (AWS) and Microsoft Azure Marketplace. Cisco Catalyst 8000V hourly-billed AMI or Pay As You Go licensing model allows you to consume an instance for a defined period of time. In this licensing model, you can directly launch the instance from the AWS or Azure Marketplace and start using the instances. The licenses are embedded in the image.

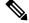

**Note** For demo or evaluation licenses, contact your Cisco Account Team if you have a direct purchase agreement with Cisco, or your Cisco Partner or Reseller.

For a more detailed overview on Cisco Licensing, go to https://cisco.com/go/licensingguide.

### Software Image Nomenclature for Installation Files

The Cisco Catalyst 8000V installation file nomenclature indicates properties supported by the router in a given release.

For example, these are filename examples for the Cisco IOS XE Cupertino 17.7.1a release:

- c8000v-universalk9.17.07.01a.ova
- c8000v-universalk9.17.07.01a.iso
- c8000v-universalk9.17.07.01a.qcow2

The following table lists the filename attributes along with its properties:

#### **Table 1: Installation Filename Attributes**

| Filename Attribute | Properties                                                                                 |
|--------------------|--------------------------------------------------------------------------------------------|
| universalk9        | Specifies the package that you are installing.                                             |
| 17.07.01a          | Indicates that the software image is mapped to the Cisco IOS XE Cupertino 17.7.1a release. |

### **Product Field Notice**

Cisco publishes Field Notices to notify customers and partners about significant issues in Cisco products that typically require an upgrade, workaround or other user action. For more information, see https://www.cisco.com/ c/en/us/support/web/field-notice-overview.html.

We recommend that you review the field notices to determine whether your software or hardware platforms are affected. You can access the field notices from https://www.cisco.com/c/en/us/support/web/tsd-products-field-notice-summary.html#%7Etab-product-categories.

## New and Enhanced Features for Cisco IOS XE Cupertino 17.7.x

#### New and Enhanced Features for Cisco IOS XE Cupertino 17.7.1a

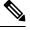

**Note** Cisco IOS XE Cupertino 17.7.1a is the first release for Cisco Catalyst 8000V in the Cisco IOS XE Cupertino 17.7.x release series.

#### Table 2: Software Features

| Feature                      | Descriptio | n                                                                              |
|------------------------------|------------|--------------------------------------------------------------------------------|
| Factory-installed Trust Code |            | ardware and software orders, a trust code talled at the time of manufacturing. |
|                              | Note       | You cannot use a factory-installed trust code to communicate with CSSM.        |

| Feature                                                                                              | Description                                                                                                    |
|----------------------------------------------------------------------------------------------------|----------------------------------------------------------------------------------------------------|
| Installing Cisco Catalyst 8000V in an OpenStack<br>Environment                                       | Starting with the Cisco IOS XE Release 17.7.1a, you can now install Cisco Catalyst 8000V on OpenStack software (Train release) which acts as a hypervisor manager. The OpenStack Train release is the 20th version of the open-source cloud infrastructure software on which you can launch Cisco Catalyst 8000V virtual machines (VMs) or instances.      |
| Flexible NetFlow Support on BD-VIF                                                                   | This feature introduces Flexible NetFlow (FNF)<br>support on Bridge Domain Virtual IP Interfaces<br>(BD-VIF). Flexible Netflow provides improved<br>optimization and performance, enhanced security, and<br>increased flexibility and scalability to the network.<br>You can configure FNF on a BD-VIF using the <b>ip</b><br><b>flow monitor</b> command. |
| Marking Packets Sent Via ATM Interface With COS(BITP) Value                                          | This feature introduces the 'set cos 3' command using<br>which you can configure the router to mark the<br>packets with a cos (bitp) value. The marked packets<br>are indicators of priority for the user, and based on<br>the priority level, the bandwidth is allocated.                                                                                 |
| Multicast - mcast group calculation                                                                  | The <b>show ip multicast overlay-mapping</b> command<br>displays an underlay group address from the overlay<br>group address which is used to troubleshoot or<br>configure the network. The output includes the<br>underlay group address that is within the configured<br>SSM (Source Specific Multicast) address range.                                  |
| CUBE Features                                                                                        |                                                                                                    |
| Secure Web Socket-based Media Forking on Cisco<br>4431, 4451-X, and 4461 Integrated Services Routers | From Cisco IOS XE Cupertino 17.7.1a, CUBE can<br>use WebSockets to handle media forking with Cloud<br>Speech Services on the Cisco 4431, 4451-X, and 4461<br>Integrated Services Routers platforms apart from the<br>existing support on Cisco Catalyst 8000V Edge<br>platform.                                                                            |
| YANG Configuration Models for CUBE                                                                   | From Cisco IOS XE Cupertino 17.7.1a, YANG models are now available to configure and manage CUBE.                                                                                                    |
| Programmability Features                                                                             | 1                                                                                                    |
| Converting IOS Commands to XML                                                                       | This feature helps to automatically translate IOS commands into relevant NETCONF-XML or RESTCONF/JSON request messages.                                                                                                    |
| ZTP Configuration through YANG                                                                       | ZTP is enabled through YANG models when NETCONF is enabled.                                                                                                    |
| Smart Licensing Using Policy Features                                                                | 1                                                                                                    |

| Feature                                                                                                  | Description                                                                                                    |
|----------------------------------------------------------------------------------------------------|----------------------------------------------------------------------------------------------------|
| Ability to save authorization code request and return<br>in a file and simpler upload in the CSSM Web UI | If your product instance is in an air-gapped network,<br>you can now save a SLAC request in a file on the<br>product instance. The SLAC request file must be<br>uploaded to the CSSM Web UI. You can then<br>download the file containing the SLAC code and<br>install it on the product instance. You can also upload<br>a return request file in a similar manner.                        |
|                                                                                                    | With this new method you do not have to gather and<br>enter the required details on the CSSM Web UI to<br>generate a SLAC. You also do not have to locate the<br>product instance in the CSSM Web UI to return an<br>authorization code.                                                                                                    |
|                                                                                                    | In the CSSM Web UI, you must upload the SLAC request or return file in the same way as you upload a RUM report. In the required Smart Account, navigate to <b>Reports</b> $\rightarrow$ <b>Usage Data Files</b> .                                                                                                    |
|                                                                                                    | See: No Connectivity to CSSM and No CSLU,<br>Workflow for Topology: No Connectivity to CSSM<br>and No CSLU, Saving a SLAC Request on the Product<br>Instance, Removing and Returning an Authorization<br>Code, Uploading Data or Requests to CSSM and<br>Downloading a File                                                                                                    |
| Account information included in the ACK and show command outputs                                         | A RUM acknowledgement (ACK) includes the Smart<br>Account and Virtual Account that was reported to, in<br>CSSM. You can then display account information<br>using various <b>show</b> commands. The account<br>information that is displayed is always as per the latest<br>available ACK on the product instance. See: show<br>license summary, show license status, show license<br>tech. |
| CSLU support for Linux                                                                                   | CSLU can now be deployed on a machine (laptop or desktop) running Linux.                                                                                                    |
|                                                                                                    | See: CSLU, Workflow for Topology: Connected to<br>CSSM Through CSLU, Workflow for Topology:<br>CSLU Disconnected from CSSM                                                                                                    |
| Factory-installed trust code                                                                             | For new hardware and software orders, a trust code<br>is now installed at the time of manufacturing.                                                                                                    |
|                                                                                                    | Note You cannot use a factory-installed trust code to communicate with CSSM.                                                                                                    |
|                                                                                                    | See: Overview, Trust Code                                                                                                    |

| Feature                                                | Description                                                                                                    |
|--------------------------------------------------------|----------------------------------------------------------------------------------------------------|
| RUM Report optimization and availability of statistics | RUM report generation and related processes have<br>been optimized. This includes a reduction in the time<br>it takes to process RUM reports, better memory and<br>disk space utilization, and visibility into the RUM<br>reports on the product instance (how many there are,<br>the processing state each one is in, if there are errors<br>in any of them, and so on). |
|                                                        | See: RUM Report and Report Acknowledgement,<br>Upgrades, Downgrades, show license rum, show<br>license all, show license tech.                                                                                                    |
| Support for trust code in additional topologies        | A trust code is automatically obtained in topologies<br>where the product instance initiates the sending of<br>data to Cisco Smart License Utility (CSLU) and in<br>topologies where the product instance is in an<br>air-gapped network.                                                                                                    |
|                                                        | See:                                                                                                    |
|                                                        | Trust Code                                                                                                    |
|                                                        | Connected to CSSM Through CSLU, Tasks for<br>Product Instance-Initiated Communication                                                                                                    |
|                                                        | CSLU Disconnected from CSSM, Tasks for Product<br>Instance-Initiated Communication                                                                                                    |
|                                                        | No Connectivity to CSSM and No CSLU, Workflow<br>for Topology: No Connectivity to CSSM and No<br>CSLU                                                                                                    |
| Support to collect software version in a RUM report    | If version privacy is disabled ( <b>no license smart</b><br><b>privacy version global configuration</b> ) command,<br>the Cisco IOS-XE software version running on the<br>product instance and the Smart Agent version<br>information is included in the RUM report.<br>See: license smart (global config)                                                                |

I

| Feature              | Description                                                                                                    |
|----------------------|----------------------------------------------------------------------------------------------------|
| Tier- Based Licenses | You can now configure tier-based throughput values<br>if the license PID is tier-based. For example, for PID<br>DNA-C-T0-E-3Y, you can configure Tier 0 (T0) as<br>the throughput value on the platform.                                                   |
|                      | Each tier represents a throughput level. Starting with the lowest throughput level, the available tiers on the Cisco Catalyst 8000V Edge Software are: T0, Tier 1 (T1), Tier 2 (T2), and Tier 3 (T3).                                                      |
|                      | If you purchase a tier-based license PID, the license<br>is displayed with the tier value in the CSSM Web UI.<br>You can also convert the numeric throughput<br>configuration of any existing tier-based license PIDs<br>to a tier-based throughput value. |
|                      | Note T2 and higher tiers require an HSECK9<br>license and Smart Licensing<br>Authorization Code (SLAC).                                                                                                    |
|                      | Different platforms support different<br>maximum throughput levels, therefore<br>each tier means a different value for<br>different platforms.                                                                                                    |
|                      | The configuration guide provides details about how<br>numeric throughput values map with tiers and how<br>you can change to tier-based configuration. See<br>Available Licenses and Licensing Models.                                                      |

# **Resolved and Open Bugs for Cisco IOS XE Cupertino 17.7.x**

## **Resolved Bugs - Cisco IOS XE 17.7.2**

| Bug ID     | Headline                                                                                             |
|------------|----------------------------------------------------------------------------------------------------|
| CSCwa17720 | Router rebooted due to watchdogs after issuing the show crypto mib ipsec command                     |
| CSCwa11150 | E1 configurations (under Serial interface) lost after reload.                                        |
| CSCwa76260 | IKEv2 Deprecated Ciphers denied by Crypto Engine CDSL - PSB Security Compliance - DES, 3DES, DH1/2/5 |
| CSCwa37006 | VXE: IOSd watchdog crash while printing to syslogs to console                                        |
| CSCwa15085 | Router crash due to stuck thread with appnav-xe dual controller mode.                                |
| CSCvx28426 | Router may crash due to Crypto IKMP process                                                          |
| CSCwa80474 | IKEv2 Deprecated Ciphers denied by Crypto Engine CDSL - PSB Security Compliance - MD5, SHA1          |

| Bug ID     | Headline                                                                                          |
|------------|---------------------------------------------------------------------------------------------------|
| CSCwa15132 | DMVPN over DMVPN with IPSEC - return packets are dropped with BadIpChecksum                       |
| CSCwa01293 | ZBFW: Optimized policy traffic failure due to OG edit error                                       |
| CSCwa18177 | Flapping bidirectional/unidirectional packet capture option with ipv4 filter for long time failed |

## Open Bugs - Cisco IOS XE 17.7.2

| Bug ID     | Headline                                                                                         |
|------------|--------------------------------------------------------------------------------------------------|
| CSCvz65764 | Peer MSS value showing incorrect                                                                 |
| CSCwb25137 | [XE NAT] Source address translation for multicast traffic fails with route-map                   |
| CSCwb78423 | Excessive packet loss observed during DMVPN tunnel flapping                                      |
| CSCwb66749 | When configration ip nat inside/outside on VASI intereface, the ack/seq number is abnormal       |
| CSCwb55683 | Large number of IPSec tunnel flapping occurs when underlay is restored                           |
| CSCwb74821 | Yang-management process confd is not running                                                     |
| CSCwa13553 | C8000V QFP core due to NAT scaling issue                                                         |
| CSCwb11389 | NAT translation stops suddenly; ip nat inside doesn't work                                       |
| CSCwb51238 | Router reloads two times unexpectedly with the netflow show command                              |
| CSCwb34625 | Static ip from bootstrap config overwritten by dhcp on fresh install                             |
| CSCwb25913 | After configuring match input-interface on class-map, router goes into a reboot loop             |
| CSCwa08378 | C8000V Day0 ZTP ignores crypto configuration before licensing                                    |
| CSCvz89354 | Router Running 17.x.x crashes due to CPUHOG when walking ciscoFlashMIB                           |
| CSCwb08186 | E1 R2 - dnis-digits CLI not working                                                              |
| CSCvz91309 | Crash due to IOSXE-WATCHDOG due to management port traffic storm                                 |
| CSCwb39822 | MLX5 Driver Error on a C8000V in Microsoft Azure causes excessive debug printing                 |
| CSCwb12647 | Device crash for stuck threads in cpp on packet processing                                       |
| CSCwa48512 | CoR intercepted DNS reply packets dropped with drop code 52 (FirewallL4Insp) if UTD also enabled |
| CSCwb41907 | CPP uCode crash due to ipc congestion from dp to cp                                              |
| CSCvz99455 | 36% Degradation seen with FNF on C8000V 1v CPU KVM                                               |
| CSCwa67398 | NAT translations do not work for FTP traffic in the device                                       |
| CSCwb76509 | Assert failure while showing FTM (Forwarding Traffic Manager) data in NH TYPE switch case        |
| CSCwa84919 | "Revocation-check crl none" does not failover to NONE DNAC-CA                                    |
| CSCwb78173 | CSDL failure: IPSec QM Use of DES by encrypt proc is denied                                      |
| CSCwb46649 | NAT translation dont show (or use) correct timeout value for an established TCP session          |

| Bug ID     | Headline                                                                               |
|------------|----------------------------------------------------------------------------------------|
| CSCwb68897 | "Total output drops" counter in "show interface" on Port-channel doesn't work properly |
| CSCwb02142 | Traceback: fman_fp_image core after clearing packet-trace conditions                   |
| CSCwb29362 | Evaluation of IOS-XE for OpenSSL CVE-2022-0778 and CVE-2021-4160                       |
| CSCvz34668 | Static mapping for the hub lost on one of the spokes                                   |
| CSCwa74499 | ZBFW sees the SIP ALG incorrectly, dropping traffic and resetting connection           |
| CSCwb76866 | CSDL failure: Use of MD5 by IPSEC key engine is denied                                 |
| CSCwa68540 | FTP data traffic is broken when UTD IPS enabled in both service VPN                    |
| CSCwb79138 | Device drops GRE tunnel packets after the upgrade starts                               |

## Resolved Bugs - Cisco IOS XE 17.7.1a

| Bug ID     | Headline                                                                                      |
|------------|-----------------------------------------------------------------------------------------------|
| CSCvy34805 | Consecutive Multicast Crashes in device                                                       |
| CSCvy38743 | CISCO-CLASS-BASED-QOS-MIB doesn't work with LTE Cellular interface on the router after reload |
| CSCvy92696 | Cosmetic: 'Logging host' configuration inconsistent between sdwan and IOS configuration       |
| CSCvz30670 | Qos issue on IPv6 Virtual access (tunnel ipsec) interface                                     |
| CSCvz14745 | Memory leak seen when using DNS with IP SLA                                                   |
| CSCvy27721 | IOS-XE Router may experience unexpected reboot with X25 RBP                                   |
| CSCvz98446 | Device crashes when changing Debug Level                                                      |
| CSCvy45095 | IPv6 ebgp multihop session remains in "idle" state after removal and recreation of the config |
| CSCvy72210 | CIsco IOS XE crashes after executing 'show flowspec ipv4' command                             |
| CSCvy53885 | ip pim rp-candidate command removed after reload when group list is configured                |
| CSCvz21812 | QoS policy update with "random-detect dscp" configuration get rejected on device side         |
| CSCvy54964 | Large tx/rx rate on Dialer interface in show interface output.                                |
| CSCvy23400 | MC-LAG feature cannot preserve administratively shut down sub-interfaces                      |
| CSCvy08748 | OSPF summary-address isn't generated though candidate exists                                  |
| CSCvy99942 | Netconf: Logging to syslog stops working in certain scenarios                                 |
| CSCvy93946 | Removal of SHA-1 HMAC Impacting ability to SSH                                                |
| CSCvy83154 | MAG is not detecting the path UP after several reboots                                        |
| CSCvw16093 | Secure key agent trace levels set to Noise by default                                         |
| CSCvy29106 | Device crashed on a Eigrp enabled device when Netconf get operation was used                  |
| CSCvw13682 | L3 connected lite session not coming up, stuck in data-plane(qfp)                             |
| CSCvt66541 | Crypto PKI-CRL-IO process crash when PKI trustpoint is being deleted                          |

| Bug ID     | Headline                                                                                  |
|------------|-------------------------------------------------------------------------------------------|
| CSCvx62167 | Route-map corruption when configured using Netconf with ncclient manager                  |
| CSCvz88205 | C8000V Buffer Leak - IPSEC reply msg getting dropped                                      |
| CSCvz58895 | IOS-XE unable to export elliptic curve key                                                |
| CSCvy22343 | Crash after reapplying BGP/ attempt to initialize an initialized wavl tree                |
| CSCvy53210 | Device running ISG w/ IOS v17.3.3 Crashed and caused a major outage of 40K EoGRE sessions |
| CSCvz84437 | Unexpected reload due IPV6 UDP fragment header in VxLAN                                   |
| CSCvy91121 | SSS manager Crash seen on latest polaris_dev image                                        |
| CSCwa26599 | FN980 new signed Telit modem firmware FN980M_38.02.X92 upgrade failed                     |
| CSCvy24754 | Netconf-yang: no special characters allowed in ACL                                        |
| CSCvz89043 | Prevent SIP services from being blocked even if license usage ACK was not received        |

#### **Open Bugs - Cisco IOS XE 17.7.1a**

| Bug ID     | Headline                                                                                     |
|------------|----------------------------------------------------------------------------------------------|
| CSCvz92954 | C8000V UTD Container doesn't come up after a reboot                                          |
| CSCwa07494 | IPSec tunnel not passing traffic when IPSec tunnel is sourced from VASI interface            |
| CSCwa46001 | VRRP traffic sent while the device boots will congest the interface queue causing taildrops  |
| CSCwa08378 | C8000V Day0 ZTP ignores crypto configuration before licensing                                |
| CSCvz72871 | Multicast traffic received over DMVPN tunnel are dropped on RP and not forwarded downstream. |
| CSCwa27659 | virtual VRRP IP address unreachable from the BACKUP VRRP                                     |
| CSCvz41067 | IP Community-list config out of sync in sdwan and ios-xe                                     |
| CSCwa22665 | Memory leak in scaled EIGRP DMVPN implementation due to EIGRP: mgd_timer                     |
| CSCvz99455 | 36% Degradation seen with FNF on C8000V 1v CPU KVM                                           |
| CSCvz55553 | BGP routes refreshing in the routing table after adding "bgp advertise-best-external"        |

# **Related Documentation**

Cisco Catalyst 8000V Edge Software Product Page Cisco Catalyst 8000V Edge Software Data Sheet Cisco Catalyst 8000V Edge Software Installation And Configuration Guide Cisco Catalyst 8000V Edge Software High Availability Configuration Guide Troubleshooting Guide for Cisco Catalyst 8000V Edge Software Smart Licensing Using Policy for Cisco Enterprise Routing Platforms

### **Communications, Services, and Additional Information**

- To receive timely, relevant information from Cisco, sign up at Cisco Profile Manager.
- To get the business impact you're looking for with the technologies that matter, visit Cisco Services.
- To submit a service request, visit Cisco Support.
- To discover and browse secure, validated enterprise-class apps, products, solutions and services, visit Cisco Marketplace.
- To obtain general networking, training, and certification titles, visit Cisco Press.
- To find warranty information for a specific product or product family, access Cisco Warranty Finder.

#### **Cisco Bug Search Tool**

Cisco Bug Search Tool (BST) is a web-based tool that acts as a gateway to the Cisco bug tracking system that maintains a comprehensive list of defects and vulnerabilities in Cisco products and software. BST provides you with detailed defect information about your products and software.

#### **Documentation Feedback**

To provide feedback about Cisco technical documentation, use the feedback form available in the right pane of every online document.

### Troubleshooting

For the most up-to-date, detailed troubleshooting information, see the Cisco TAC website at https://www.cisco.com/en/US/support/index.html.

Go to **Products by Category** and choose your product from the list, or enter the name of your product. Look under **Troubleshoot and Alerts** to find information for the issue that you are experiencing.